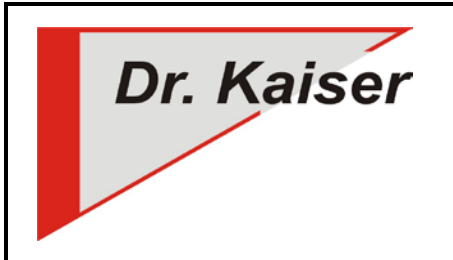

*Dr. Kaiser Systemhaus GmbH Köpenicker Straße 325 12555 Berlin Telefon: (0 30) 65 76 22 36 Telefax: (0 30) 65 76 22 38 E-Mail: [info@dr-kaiser.de](mailto:info@dr-kaiser.de) Internet: [www.dr-kaiser.de](http://www.dr-kaiser.de/)*

# **Installation LehrerConsole**

*(Version 7.2)*

# <span id="page-0-0"></span>**Einleitung**

Vielen Dank für die Nutzung des Programms "LehrerConsole 7.2". Bitte lesen Sie diese Anleitung, bevor Sie mit der Installation der LehrerConsole beginnen. Die Anleitung soll Ihnen helfen, mögliche Fehler zu vermeiden und einer Fehlkonfiguration der LehrerConsole vorzubeugen.

#### <span id="page-0-1"></span>**Was ist die LehrerConsole?**

Die LehrerConsole ist ein Programm, welches dem Lehrer die Gestaltung des Unterrichts in Computerräumen erleichtert. Mit der LehrerConsole kann der Lehrer die Schüler-Computer steuern, um somit die erforderliche Aufmerksamkeit der Schüler zu erreichen.

Folgende Funktionen können über den Lehrer-Computer auf den Schüler-Computern ausgeführt werden:

- Bildschirm (inkl. Maus und Tastatur) der Schüler-Computer sperren und entsperren
- Internetzugang sperren und entsperren (inkl. E-Mailverkehr)
- Sound sperren und entsperren
- Ausschalten der Schüler-Computer
- Neustart der Schüler-Computer
- Einschalten der Schüler-Computer über WakeOnLAN

Voraussetzung für die Funktion der LehrerConsole 7.2 ist ein eingerichteter und installierter PC-Wächter (als Hardwarelösung oder als Softwarelösung DRIVE – ab Version 6.2) auf den zu steuernden Schüler-Computern sowie eine funktionsfähige Netzwerkverbindung über TCP/IP.

Der Lehrer-Computer muss nicht (kann aber) mit einem PC-Wächter ausgestattet sein.

#### <span id="page-0-2"></span>**Systemvoraussetzungen**

- Betriebssystem Microsoft® Windows® XP (32-Bit/NTFS) / 7 (32-/64-Bit) / 8 (32-/64-Bit) / 8 1 (32-/64-Bit) / 10 (32-/64-Bit)
- Anwendungssoftware mit Windows kompatibler Funktion
- mind. 1 GHz Prozessor und 1 GB RAM
- installierter PC-Wächter oder DRIVE (ab Version 6.2) auf den zu steuernden PC
- funktionsfähiges TCP/IP Ethernet-Netzwerk
- Lehrer- und Schüler-Computer müssen sich im gleichen IP-Adressbereich befinden
- UDP und TCP-Port 4875 müssen verfügbar sein

# **Inhaltsverzeichnis**

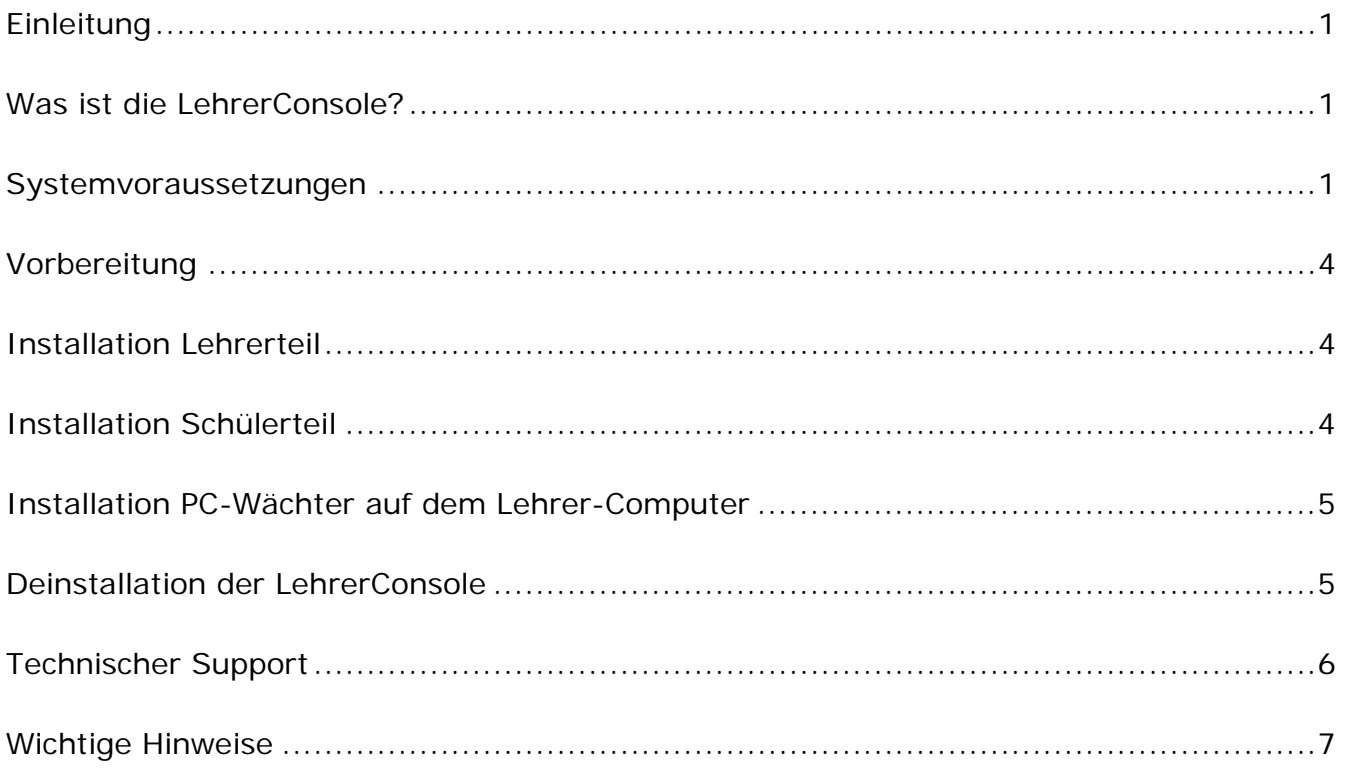

# <span id="page-3-0"></span>**Vorbereitung**

Die LehrerConsole besteht aus folgenden zwei Programmteilen:

1. Den "Schülerteil" für den Schüler-Computer. Dieser wartet auf einen Befehl des Lehrer-Computer, nimmt ihn entgegen und führt diesen aus.

2. Die "Bedienoberfläche" für den Lehrer. Über dieses Element steuert der Lehrer über eine Toolbar die Schüler-Computer.

Sie können die Installation der LehrerConsole direkt von CD starten oder laden sich diese von unserer Internetseite [www.dr-kaiser.de](http://www.dr-kaiser.de/) unter Downloads/ LehrerConsole herunter. Beim Download speichern Sie das Programm "LehrerConsole72.zip" auf den Computer und extrahieren dieses durch einen Doppelklick in ein Verzeichnis Ihrer Wahl oder auf den Desktop. Sie erhalten den Ordner LehrerConsole. In diesem Ordner befindet sich das Installationsprogramm mit der Bezeichnung "SetupDksDidakt20xx.msi".

**Setup Lehrer:** Mit dem Setup "SetupDksDidakt20xx.msi" installieren Sie die Toolbar für den Lehrer.

#### <span id="page-3-1"></span>**Installation Lehrerteil**

Bevor Sie mit der Installation der LehrerConsole beginnen, schalten Sie den Schutz des PC-Wächters oder von DRIVE aus, sofern diese auf dem Lehrer-Computer installiert sind!

Starten Sie das Setup-Programm ("SetupDksDidakt20xx.msi") und folgen Sie den Hinweisen auf dem Bildschirm. Über den Button "Installieren" beginnt die Installation.

Schließen Sie die Installation über "Fertig stellen" ab.

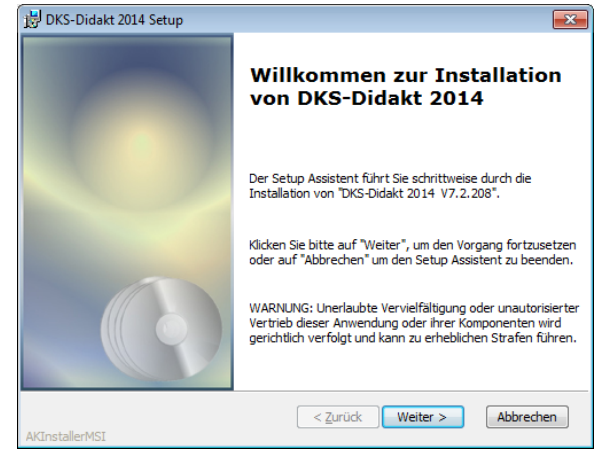

#### <span id="page-3-2"></span>**Installation Schülerteil**

Der Schülerteil für die LehrerConsole 7.2 ist im PC-Wächter Treiber bzw. im DRIVE Treiber 6.2 / 7.2 / 10.1 enthalten und wird über diese Komponenten installiert. Er muss nicht gesondert installiert werden.

# <span id="page-4-0"></span>**Installation PC-Wächter / DRIVE auf dem Lehrer-Computer**

Soll auf dem Lehrer-Computer ebenfalls ein PC-Wächter oder DRIVE installiert werden, darf auf diesem Computer nicht der Schülerteil der LehrerConsole installiert sein.

Führen Sie die Installation des PC-Wächters dann wie folgt aus:

Starten Sie das Setup des PC-Wächters (Aufruf "xxxSetup.32.msi" bei 32-Bit Betriebssystem bzw. "xxxSetup.64.msi" bei 64-Bit Betriebssystem). Gehen Sie auf <Weiter> und wählen bei Setup-Typ die Option "Angepasst".

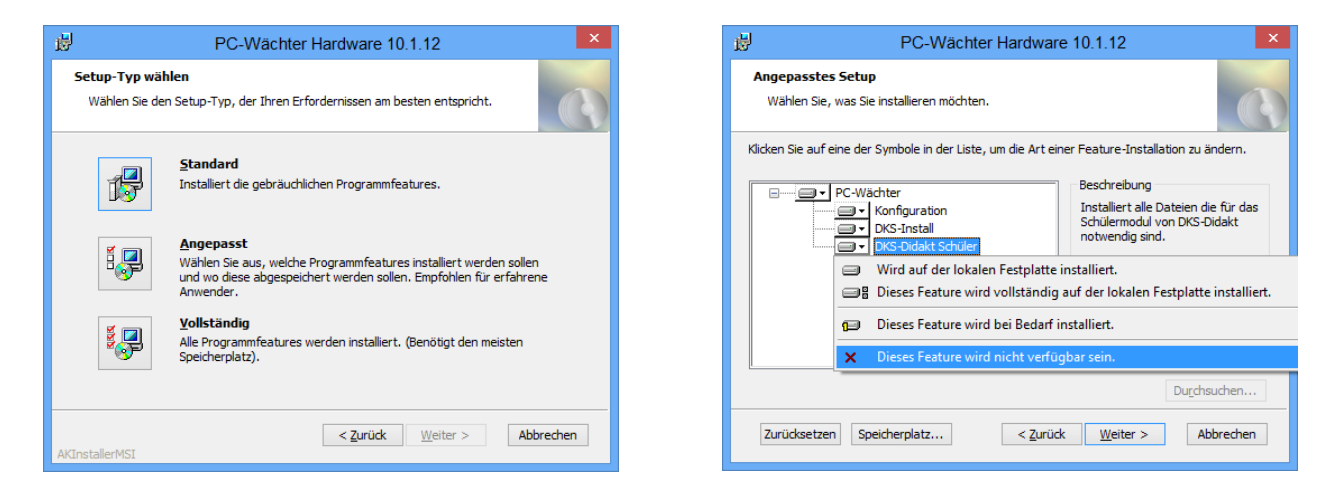

Öffnen Sie unter "DKS-Didakt Schüler" das Auswahlmenü und gehen auf die Option "Dieses Feature wird nicht verfügbar sein."

Setzen Sie die Installation fort über <Weiter>. Führen Sie zum Abschluss der Installation einen Neustart aus!

**Wichtig:** Sollten Sie den PC-Wächter bereits mit dem Schülerteil der LehrerConsole installiert haben, so müssen Sie den Schülerteil (DKS-Didakt Schüler) wieder deinstallieren. Rufen Sie dazu die Systemsteuerung – Programme und Funktionen bzw. Programme und Features auf und wählen den PC-Wächter. Gehen Sie auf "Ändern" und im Setup-Assistenten auf "Anpassen". Wählen Sie dann DKS-Schüler und im PullDown-Menü "Feature soll nicht verfügbar sein". Nach Abschluß des Setup-Assistenten muss der Computer neu gestartet werden.

#### <span id="page-4-1"></span>**Deinstallation der LehrerConsole**

#### Deinstallation auf dem Lehrer-Computer

Die Deinstallation der LehrerConsole erfolgt unter Windows und kann wie folgt ausgeführt werden:

Windows XP: Gehen Sie auf "Start - Systemsteuerung - Software" und markieren den Eintrag "DKS-Didakt 20xx". Deinstallieren Sie das Programm über die Schaltfläche "Ändern/Entfernen".

Windows 7: Gehen Sie auf "Start - Systemsteuerung - Programm deinstallieren" oder "Start -Systemsteuerung - Programme und Funktionen" und markieren den Eintrag "DKS-Didakt 20xx". Deinstallieren Sie das Programm über die Schaltfläche "Deinstallieren".

**Windows 8 / 8.1 / 10:** Gehen Sie auf "Start – Systemsteuerung – Programm deinstallieren" oder "Start – Systemsteuerung - Programme und Features" und markieren den Eintrag "DKS-Didakt 20xx". Deinstallieren Sie das Programm über die Schaltfläche "Deinstallieren".

Folgen Sie den Hinweisen der Deinstallationsroutine.

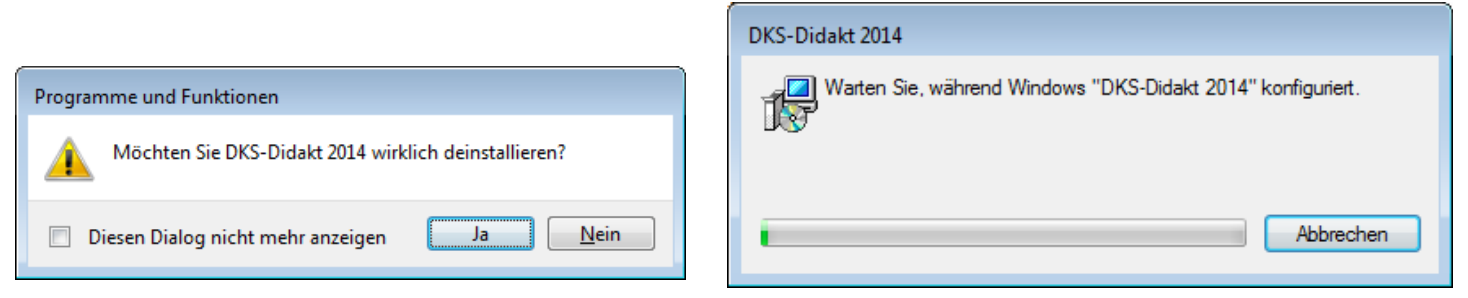

Zum Abschluss der Deinstallation startet der Computer neu.

**Hinweis:** Wenn Sie ein Update der LehrerConsole vornehmen, müssen Sie zuerst die alte Version der LehrerConsole deinstallieren und den Computer neu starten, bevor Sie die neue Version der LehrerConsole installieren können.

#### Deinstallation auf dem Schüler-Computer

Soll nachträglich die Deinstallation des DKS-Didakt Schüler gewünscht sein, ist diese über den Setup-Assistenten des PC-Wächter-Treibers bzw. DRIVE auszuführen (... - Systemsteuerung – Software bzw. Programm und Funktionen– PC-Wächter – Ändern – Anpassen – DKS-Didakt Schüler – "Feature soll nicht vorhanden sein").

#### <span id="page-5-0"></span>**Technischer Support**

Bevor Sie mit uns Kontakt aufnehmen, lesen Sie bitte die FAQ auf unserer Internetseite [www.dr](http://www.dr-kaiser.de/)[kaiser.de.](http://www.dr-kaiser.de/) Dort finden Sie bereits Lösungen zu häufig auftretenden Problemen.

Überprüfen Sie vor der Installation der LehrerConsole, ob die Hard- und Software sowie das Netzwerk fehlerfrei funktionieren und sich kein Virus auf dem System befindet.

Kontrollieren Sie bei Problemen, ob die betreffenden Computer mit dem PC-Wächter (als Hardware- oder Softwareausführung DRIVE) ab Version 6.2 ausgestattet sind.

Sollten Sie unsere Hilfe benötigen, rufen Sie uns bitte an und halten folgende Informationen bereit:

• Versionsnummer der LehrerConsole

- Versionsnummer des eingesetzten PC-Wächters/ DRIVE
- Betriebssystem auf Lehrer- und Schüler-Computern
- Netzwerkkartentyp
- genaue Beschreibung des Problems
- eventuelle Fehlermeldungen
- <span id="page-6-0"></span>• bereits ausgeführte Schritte zur Fehlerbehebung

#### **Wichtige Hinweise**

Das Programm "LehrerConsole" wird unter Beachtung aller üblichen Standards entwickelt und mit strengen Qualitätsmaßstäben gefertigt. Nach dem heutigen Stand der Technik ist es nicht möglich Software so zu erstellen, dass sie in allen Anwendungen und Kombinationen fehlerfrei arbeitet.

Deshalb weisen wir darauf hin, dass es trotz ausführlicher Tests möglicherweise noch Systemkonfigurationen gibt, auf denen das Programm nicht fehlerfrei funktioniert. Insofern übernimmt die Dr. Kaiser Systemhaus GmbH und deren Vertreter bzw. Händler keinerlei Haftung bezüglich auftretender Fehlfunktionen und deren Folgeschäden. Hierunter fallen auch Störungen und Schäden an anderen auf Ihrem Computer installierten Softwareprodukten und gespeicherten Daten.

Mit der Ausführung des Programms "LehrerConsole" bestätigen Sie die Kenntnisnahme dieses Hinweises und akzeptieren diesen.

Dr. Kaiser Systemhaus GmbH